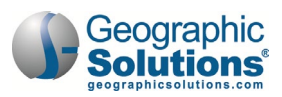

# **Cross Program Content Training Agenda**

## **Training Event Details**

One-day session 9:00 a.m. to 4:00 p.m. CST

## **Training Site Address**

WIT [Case Management Training Site.](https://train-app-vos48000000.geosolinc.com/vosnet/default.aspx)

## **Training Events – Day 1**

## **Introduction and Agenda Review**

The instructor will welcome training participants and review the training agenda.

## **Training Participant Login**

Participants will practice logging in to the WIT Training site.

## **Client System Registration**

Participants will create a fictitious individual account for the purpose of training.

## **Complete Wagner-Peyser Program Application**

Participants will perform this pre-requisite activity to access the system features identified in this agenda.

## **Remote Electronic Signature**

Participants will practice capturing and entering electronic signatures, including in-person and remote signatures.

## **Case Notes**

Participants will review the process for entering case notes, accessing and creating templates, and identify some of the various locations case notes can be entered within program management.

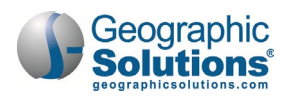

## **Participation Date and Initial Enrollment Service**

Participants will perform these pre-requisite activities to access the system features identified in this agenda.

#### **Ribbons**

Participants will learn about Ribbon management and how the WIT site leverages ribbons for program management.

### **Multiple Program Enrollment**

Participants will review a sample multi-program enrollment record.

### **Case Assignment**

Participants will review case loads, individual and group assignments, and learn about assignment history.

#### **Document Management**

Participants will work from the Documents (Staff) tab screen to explore uploading, scanning, and linking documents within the WIT system.

### **Credential Ribbon**

Participants will review the process for capturing and identifying achieved credentials during program participation.

### **Assessment Results in Assessments Tab**

Participants will review the Basic Assessment component available in the Assessments tab and practice entering score results.

### **Add/Entered Employment Ribbon**

Participants will review the process for documenting entered employment that occurs during program participation.

### **End of Session Review**

The instructor will check participant understanding of the presented content.

### **Conduct Training Survey**

Participants will complete an online survey to provide training feedback.